## **Forum: Mises à jour de logiciels Topic: nouvelle version Dreammail Subject: Re: nouvelle version Dreammail** Publié par: cabje Contribution le : 19/11/2019 21:48:37

Citation :

thebloom a écrit: merci Cabje, j'ai décoché la case, mais ensuite, il faut cliquer où ? sur "recevoir" (à gauche) ou sur "exécuter (à droite en vert) ?

hi sur la barre outils de gauche (gestion a distance)

Rece.tout pour recevoir tous les comptes Recevoir sélectionner un compte

apres a vous de choisir de recevoir ou supprimer........ les courriels

une fois fini faite Exécuter ..les courriels seront barrés...

quitter la fenêtre les courriels seront téléchargés dans leurs propres comptes ou supprimer du serveur suivant votre choix

## **Fichier(s) attaché(s)**:

 **gestion.jpg** (58.11 KB)

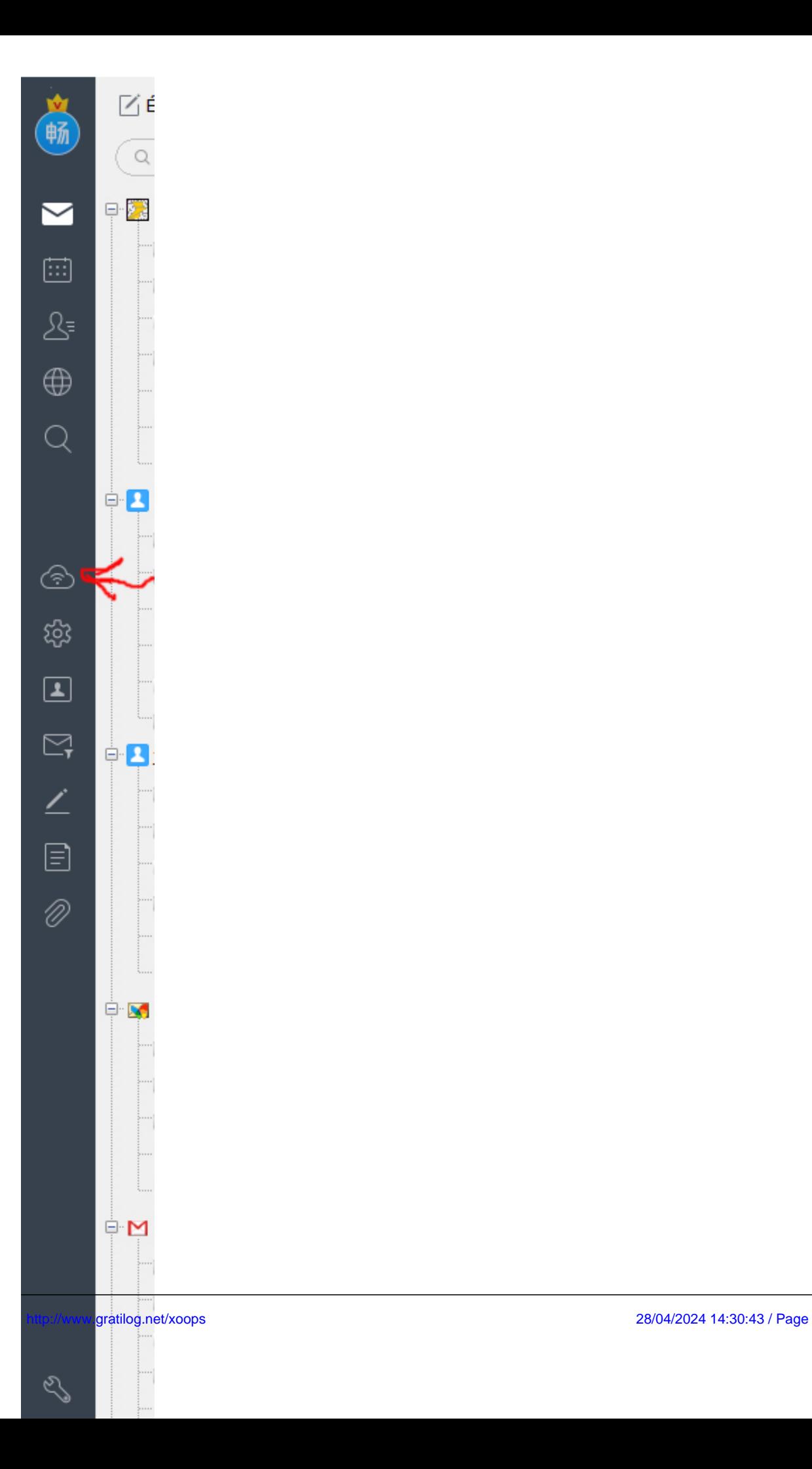